**MonTec** Charged Particle Optics Simulation Tools

**Product description:** • **INTERAC Modeling Environment** • **Monte Carlo Simulation Program**

**Version 1.2 – January 2004, © Caneval BV** 

 $\overline{a}$  , and the contract brochure  $\overline{a}$  ,  $\overline{a}$  ,  $\overline{a}$ 

# **MonTec Particle Optics Simulation Tools**

#### **Overview**

The MonTec Particle Optics Simulation Tools package supports the design and optimization of particle optical systems in which the impact of Coulomb interactions on the system performance is significant, e.g.:

- Electron- and ion-beam lithography systems,
- Low-voltage scanning electron microscopes, and
- High brightness electron- or ion-sources.

The software provided by MonTec results from the research programs carried at out by Guus Jansen and co-workers over the past two decades for Delft University of Technology and IBMs General Technology Division in the USA. The theoretical models on which the MonTec software is based have become the standard approach in particle optics to evaluate the impact of Coulomb interactions in particle beams. The theory has been published in many articles and a review can be found in the following publications:

1) G.H. Jansen, Coulomb Interactions in Particle Beams, Advances in Electronics and Electron Physics, Supplement 21, Academic Press, Boston, 1990

2) G.H. Jansen, Trajectory displacement effect in Particle Projection Lithography Systems: Modifications to the Extended Two-Particle Theory and Monte Carlo Simulation Technique, Journal of Applied Physics, Vol.84, No 8, p. 4549 (1998)

3) P.Kruit and G.H. Jansen, Space Charge and Statistical Coulomb Effects (Handbook of Charged Particle Optics, Ed. Jon Orloff, CRC Press, New York 1997)

The particle optics simulation software provided by MonTec was first commercially released in 1990 and is used by companies and universities around the world for the design and optimization of electron- and ion-beam lithography systems and scanning electron microscopes.

## **Latest release features**

The MonTec software has been recently (2003) upgraded into a Windows compliant integrated modeling environment with the capability to apply and compare the following complementary theoretical approaches to estimate the impact of Coulomb interactions in combination with lens aberrations:

- Monte Carlo simulation, a brute force numerical method in which a bunch of particles with randomly chosen initial coordinates, reflecting the properties of the beam in the vicinity of the source, is traced through a user defined system,
- Analytical equations from the Extended Two-Particle (ETP) model as published in references 1 and 2, and
- Slice method based on a numerical integration of the analytical equations from the ETPmodel for a thin cylindrical slice of the beam.

The MonTec software provides the means to define a particle optical system, to apply the analytical models for lens aberrations and particle interactions, to run and analyze the outcome of Monte Carlo simulations and to compare the outcome of the different theoretical approaches. It provides a modeling environment that is both powerful and easy to use. The performance of particle beam systems can be evaluated with limited effort and without the need for a detailed understanding of the underlying theory.

#### **Core software programs**

The MonTec software serves to simulate electron (or ion) Gaussian beam, shaped beam and projection lithography systems, electron (or ion) scanning microscopes and similar devices. The MonTec package consists out of two separate, but tightly integrated, programs:

- **INTERAC:** An MS Excel based modeling environment to define and analyze particle optical systems. It provides an interactive user interface to specify the properties of a particle optical system consisting out of a particle source, followed by a succession of particle optical components - such as lenses, quadrupoles, deflectors and apertures – separated by drift spaces or spaces where the beam is linearly accelerated or decelerated. INTERAC provides a plot of the system as it is defined, showing the various optical components and the beam built-up from the first-order primary rays. The system plot is generated dynamically, meaning that any changes made by the user to the input data are directly reflected in the system plot. The system description defined this way is used by INTERAC to calculate first order properties of the beam, the geometrical and chromatic aberrations and the impact of Coulomb interactions. The same system description is used to execute both the analytical and slice-method calculations and to generate the input files for the corresponding MC simulation. The results of the MC simulation can be imported to allow a direct comparison of the results obtained with the analytical approach, the slice method and the MC simulation.
- **MC:** A FORTRAN based program to execute Monte Carlo simulations. It can be run as a stand-alone program or, which is more convenient, in conjunction with INTERAC. Monte Carlo simulation of particle beams is a brute force numerical method in which a bunch (or sample) of particles with randomly chosen initial coordinates, reflecting the properties of the beam in the vicinity of the source, is traced through a user defined system. The trajectories are determined by updating the positions and velocities of each particle at regular time intervals, taking the Coulomb repulsion experienced from all other particles in the sample into account. Lenses and other optical elements can be specified and are modeled in the thin-lens approximation. The ray tracing can be repeated for a number of samples, each starting with a different "seed" of initial conditions. The final coordinates, accumulated from all seeds, are processed in order to reduce the information to a limited number of characteristic quantities, such as the width of the energy distribution, the defocusing distance and the spatial broadening in the plane of best focus. The particle positions as well as their energy and spatial distribution are stored by to file for separate analysis, for which INTERAC can be used.

# **Design objectives of the MonTec package**

The MonTec Particle Optics Simulation Tools package has been designed to meet the following objectives:

• Provide an **Integrated modeling environment**: INTERAC provides an interactive user interface to specify the properties of a particle optical system consisting out of a particle source, followed by a succession of particle optical components - such as lenses, quadrupoles, deflectors and apertures – separated by drift spaces or spaces where the beam is linearly accelerated or decelerated. INTERAC provides a plot of the system as it is defined, showing the various optical components and the beam built-up from the first-order primary rays. The system plot is generated dynamically, meaning that any changes made by the user to the input data are directly reflected in the system plot. The system description defined this way is used by INTERAC to calculate first order properties of the beam, the geometrical and chromatic aberrations and the impact of Coulomb interactions. The same system description is used to execute both the analytical and slice-method calculations and to generate the input files for the corresponding MC simulation. The results of the MC simulation can be imported to allow a direct comparison of the results obtained with the analytical approach, the slice method and the MC simulation.

## **Design objectives of the MonTec package- Continued**

- Provide **automatic parameter selection** for analytical and Monte Carlo calculations. Given the system specification, INTERAC automatically determines the input parameters for the analytical and slice method calculations based on an analysis of the location of beam crossovers, the location of the image planes conjugated to the source and the target and the transverse magnifications from these planes to the source and target respectively. These automatically generated input parameters for the analytical and slice method can be overwritten by the user if desired. For the Monte Carlo simulations, INTERAC provides a facility to automatically set some of the key MC model parameters such as the sample size NSAM and number of seeds NSEED. For this, INTERAC evaluates the sample length relative to the lateral dimensions of the beam, assuring that some user-specified critical ratios are met. Based on the selected MC input data, INTERAC also estimates the run time of the corresponding MC simulation. These facilities provide the means to balance the run-time and the expected accuracy of the MC simulation prior to execution. The automatic parameter settings provided by INTERAC allow the users to carry out analytical calculations and MC simulations without the need to explore the details of the underlying modeling concepts.
- Provide **graphical tools to inspect Monte Carlo results**. The various output files generated by the Monte Carlo programming - containing the general output data, the energy distributions, the spatial distributions in selected reference planes, the lateral particle positions in selected reference planes and the complete phase-space co-ordinates of all particles near the target – can be imported by INTERAC for subsequent analysis. INTERAC automatically create plots of the energy and spatial distributions, the lateral particle positions in the reference planes, as well as various cross-section of the phase space co-ordinates near the target. INTERAC thereby provides the means to inspect all MC results in full detail and replaces the program MCPLOT provided in the previous release of the MonTec package.
- Provide **data management facilities** to design and administrate computer experiments: INTERAC associates each case with a unique run-number and employs series IDs to allow the user to specify groups of runs. Each run corresponds to a unique user-specified set of MC input and output file names. Various file manipulations and data storage tasks can be executed for a selected series of MC runs through a single instruction by the user. Furthermore, INTERAC has incorporated the means to compare and plot the results of different runs to investigate the dependency on system as well as model parameters.
- Provide **flexibility while assuring maintainability**: INTERAC has been designed to provide rich functionality and extensive flexibility. The user can specify various series of runs to analyze a particle optical system under different experimental conditions, apply alternative theoretical approaches, store the corresponding results and create customized plots to analyze trends. The user may also change various modeling, data-management and plotting parameters to tailor INTERAC to its specific needs. In order to assure that INTERAC can be properly maintained, default settings can be retrieved on individual basis or for all parameters as a whole. INTERAC includes various spreadsheet management functions to restore default settings and clear user data.

## **Typical Usage**

The MonTec Particle Optics Simulation Tools package is used by industrial R&D groups, universities and research institutes around the world and is typically used to:

- Verify and optimize the design of high speed electron and ion lithography systems,
- Verify and optimize the design of low-voltage scanning electron microscopes,
- Verify and optimize the design of high brightness Schottky and field emission guns,
- Explore and evaluate novel particle optical concepts, such as e-beam projection systems and high resolution & high throughput mask less wafer stepper, and
- Support university courses on particle optics.

Mastering the MonTec Particle Optics Simulation Tools is straightforward for students and academic professionals alike due to its easy to use graphical interface, its interactive system definition facilities, its fully integrated capability to apply different theoretical approaches, its automatic selection of key modeling parameters, the comprehensive documentation, available electronically and in book form, and the extensive literature on the underlying theory

## **INTERAC user interface components**

The INTERAC workbook consists of 16 user worksheets. These worksheets contain a mixture of headings, guidelines, input cells, output areas, graphs and controls (macro buttons that activate Visual Basic routines to perform certain tasks for the user), which together constitute the user interface. The cell- and font-colors are used in a systematic way, e.g. input areas are yellow, section headings are light blue, macro controls are gray etc. The sections below and on the following pages show some of the worksheets and describe the key functionality.

**Dashboard:** The *Dashboard* worksheet groups the key user controls and entry fields to specify the user workspace; to import and export files; to schedule MC batch jobs for background processing; to perform data analysis and calculations; to store results to memory and to execute spreadsheet management functions (such as the clearance of user data and the reset of the program to its default settings). The figure below shows the *Dashboard* screen.

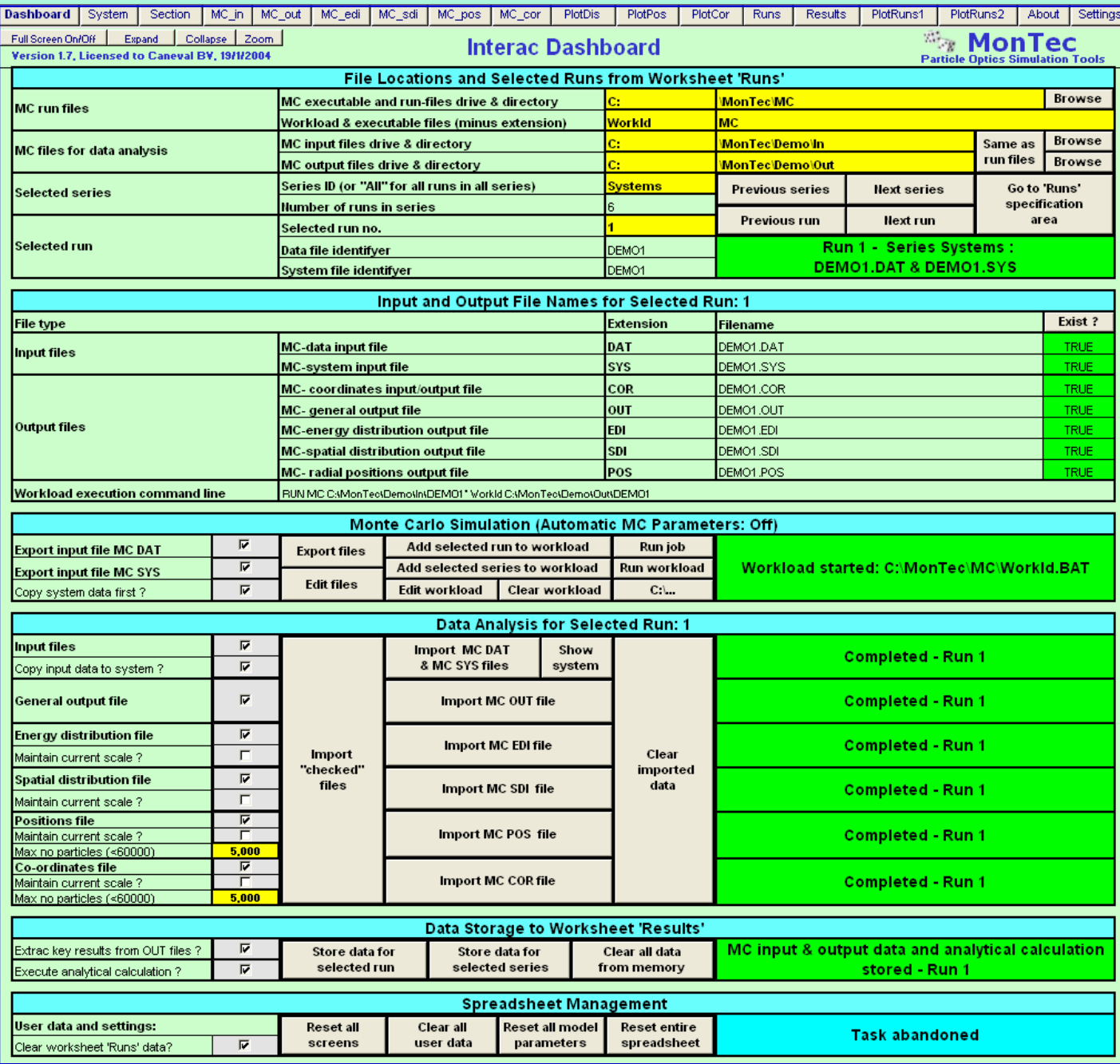

**System:** The *System* worksheet provides an interactive environment to enter, review and modify all particle optical system variables and parameters and to specify the model parameters for the different calculation methods. An implicit ray-tracing module displays the beam envelope, the primary rays, the properties of the source, the optical components and the drift, acceleration or deceleration spaces in between the components. The optical properties such as the angular and spatial distributions, optical planes conjugated to the source and the target respectively and corresponding magnifications are estimated by the program to automate the input for the analytical and the slice method. The figure below displays the top part of the *System* screen, where the user can interactively define the system to be modeled.

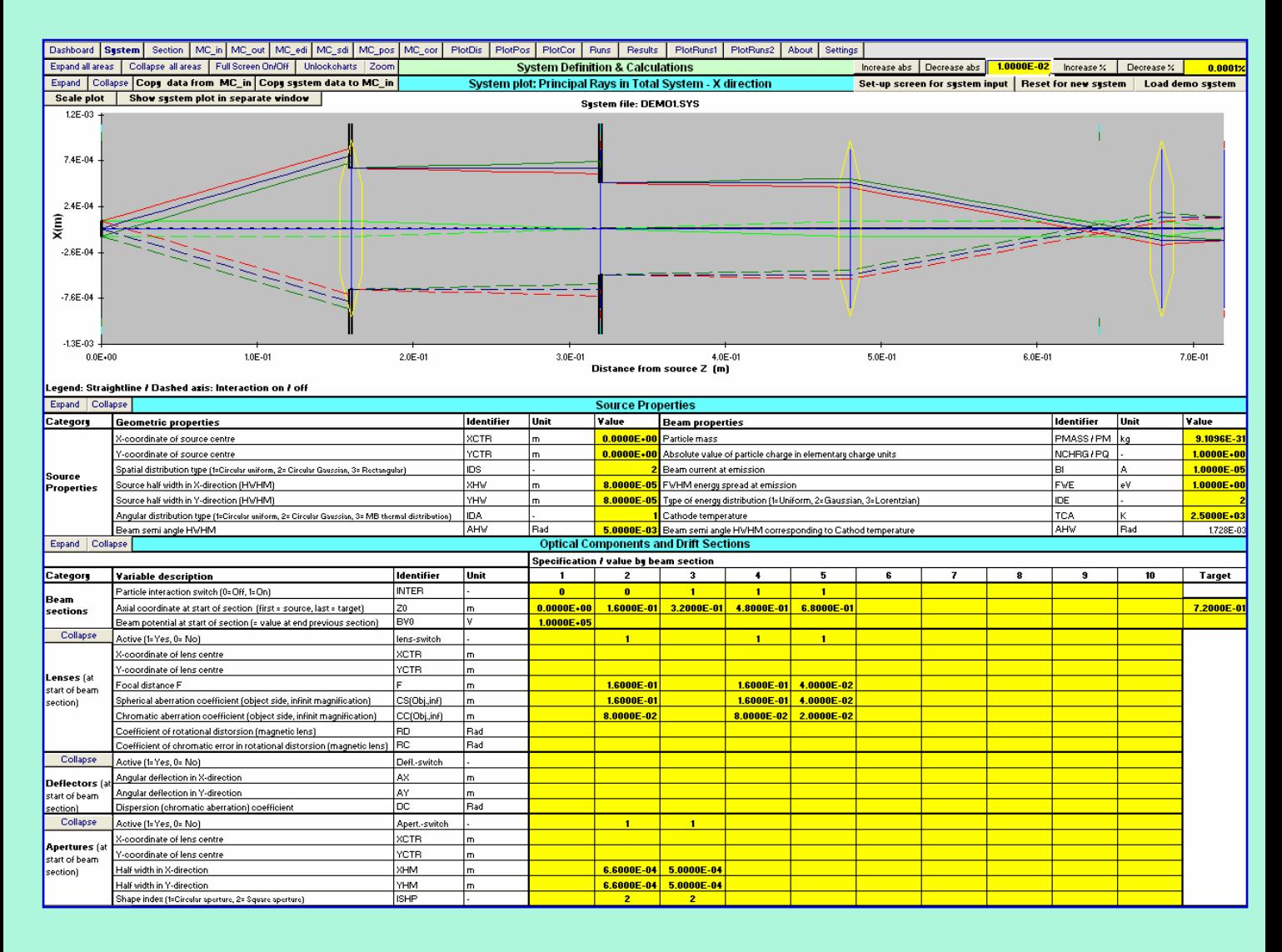

The *System* worksheet provides the capability to advice on or automatically select the optimum MC parameters - such as the sample size and the number of seeds - based on the properties of the beam and certain criteria set by the user, such as the minimum sample length relative to the lateral dimensions of the beam. All parameters can be overwritten by the user if desired. The figure on the top of the next page shows the part of the *System* screen, where the user can verify and, if desired, overwrite the MC parameters selected by INTERAC.

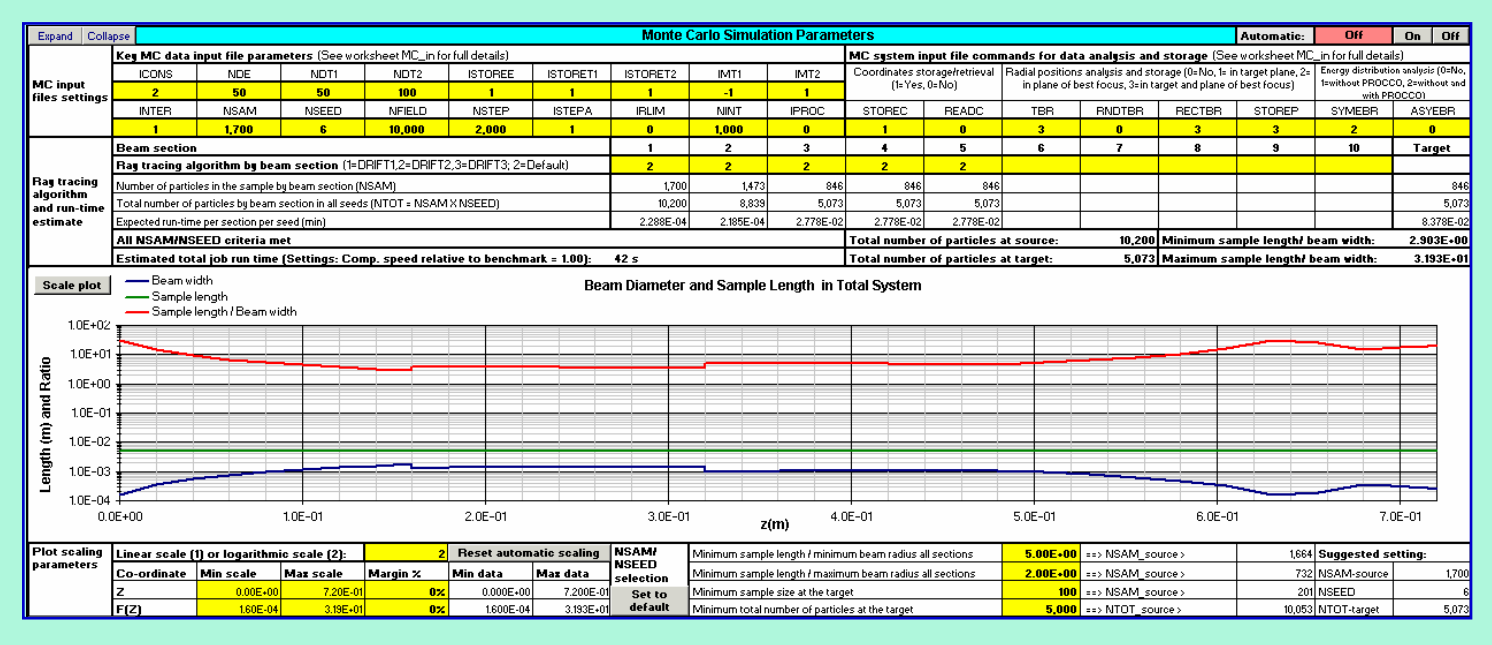

The analytical and slice method calculations are executed and stored on a per beam section basis. The total system results are derived by adding the results obtained for the different beam sections constituting the total system. Various controls are included to calculate the results for an individual beam section or for all sections in one go. The total system evaluation can be based on the analytical method only, the slice method only or a mix and match of the methods on a per beam section basis, referred to as the "selected results". In the default mode the program automatically selects the best method per beam section and the type of analytical equations used (that is the equations for a beam section with crossover or a parallel beam section). The *System* worksheet includes facilities to calculate and plot the analytical/slice method results for various user specified ranges of system input variables in order to analyze the dependency of the system performance on these parameters. The figure below shows some graphs from the *System* worksheet depicting the various contributions to the total probe size for an individual system input setting (top graphs) and as function of the beam current and beam voltage (bottom graphs).

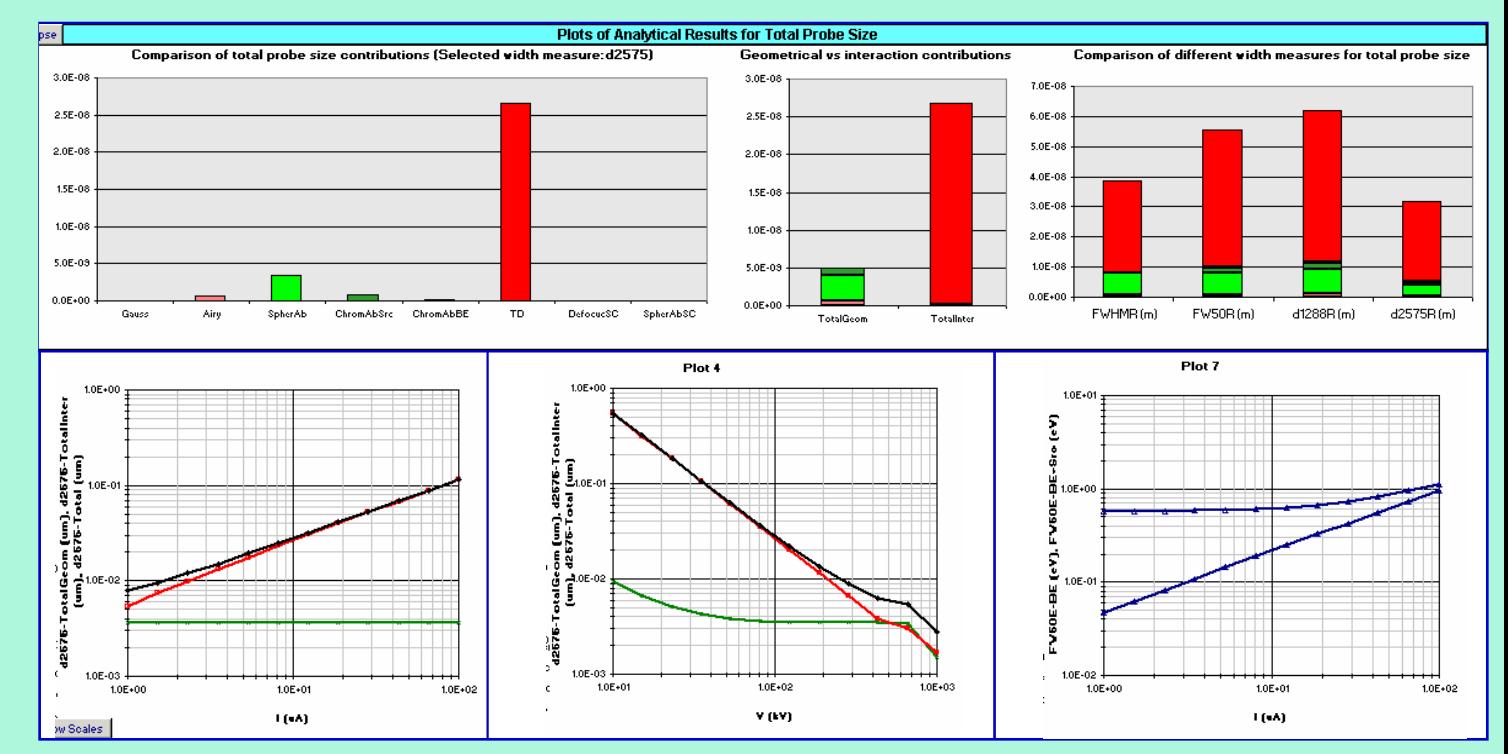

**Section:** The *Section* worksheet provides the means to inspect the results of the analytical and slice method per beam section in more detail. The properties of the individual beam sections can be copied from the *System* worksheet. This input can be subsequently modified to analyze the dependency on the model parameters. The analytical and slice method calculations are dynamic, which means that the results are shown immediately after the input has been entered. The *Section* worksheet is used by the *System* worksheet to calculate the interaction effects in the individual beam sections. The figure below displays the top part of the *Section* worksheet with the input parameters and key results for the crossover section of the system defined in the *System* worksheet.

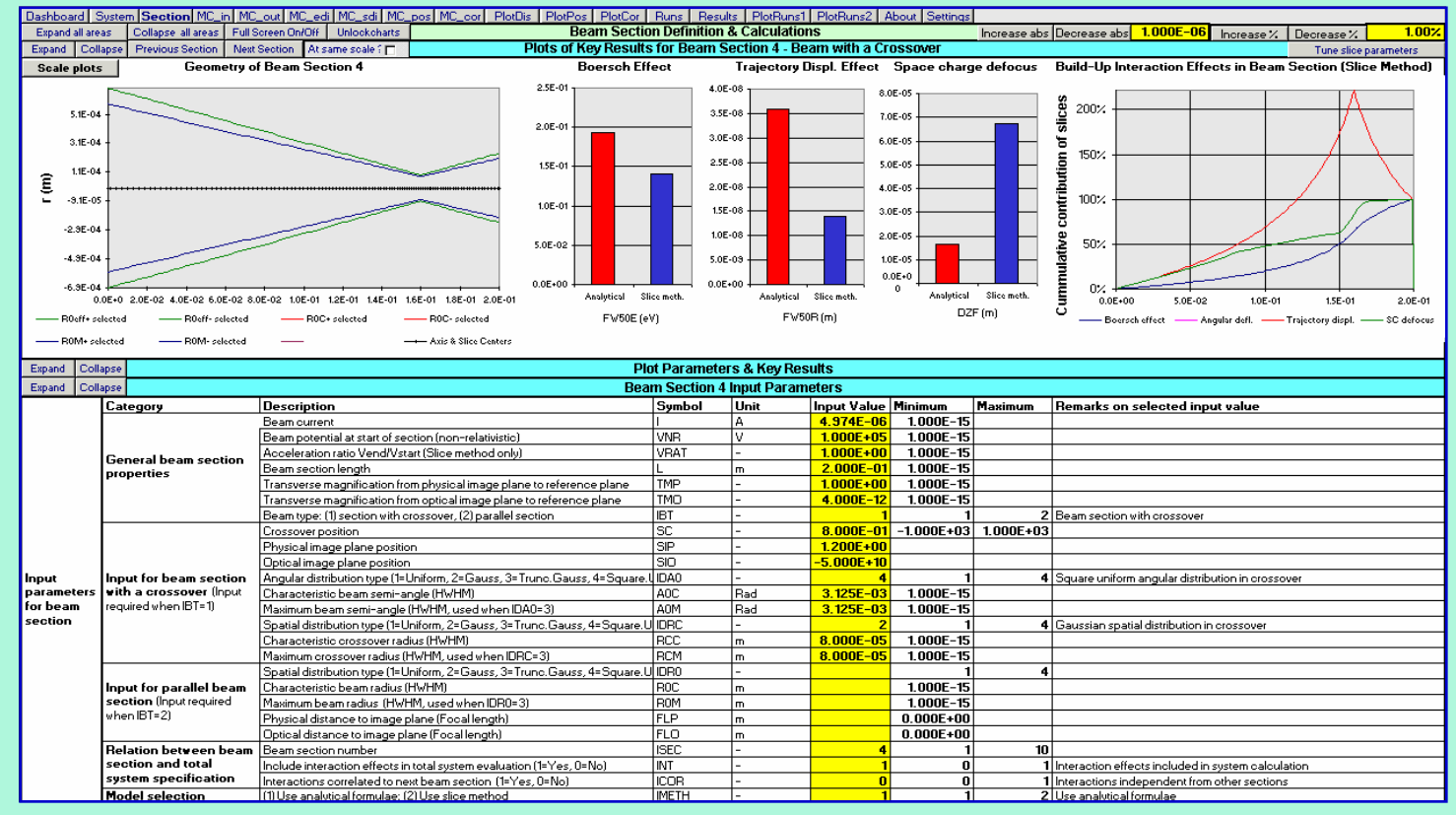

Ranges of results, denoted as *user curves* can be generated to assess the dependency of the Coulomb interactions effects on the beam current and beam voltage. These curves are calculated be means of control buttons and stored to the output areas on this worksheet. The data is plotted in various graphs. The figure shows some user curves depicting the the  $FW_{50E}$ energy spread generated in the crossover section as function of the beam current for different beam voltages.

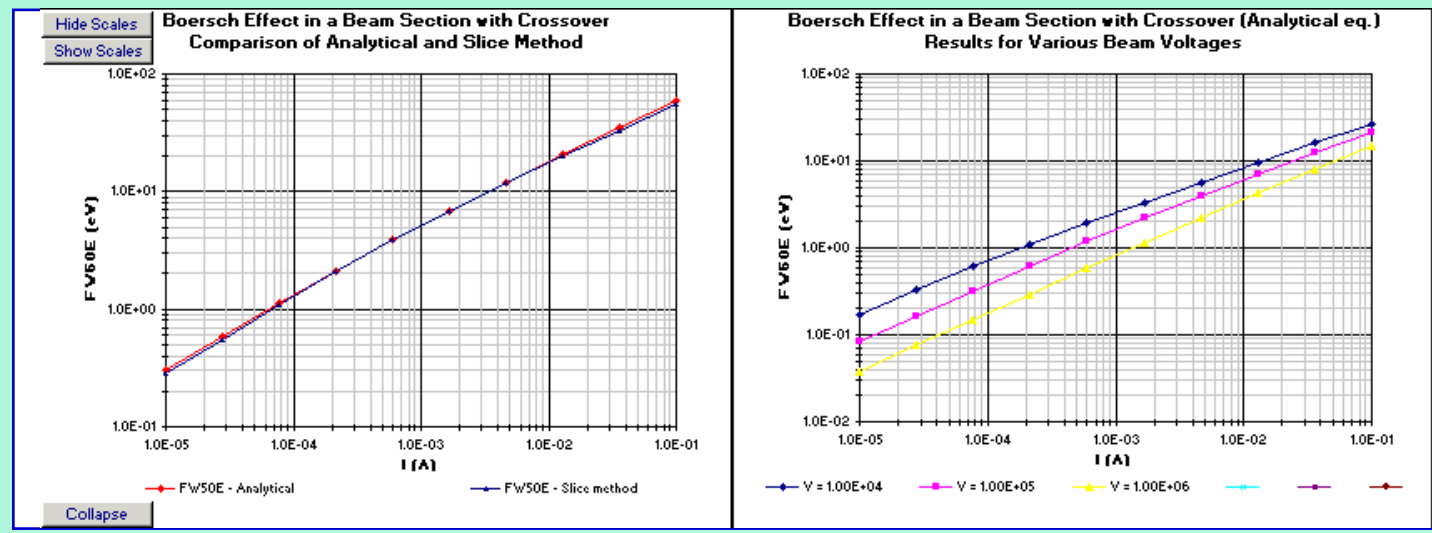

**Runs:** The worksheet *Runs* facilitates the file management of all user specified MC runs. The file ID's (that is the file names minus the standard extensions) corresponding to each run are listed on this sheet and associated with a unique run-number. The top part of the *Runs* worksheet is displayed in the figure below.

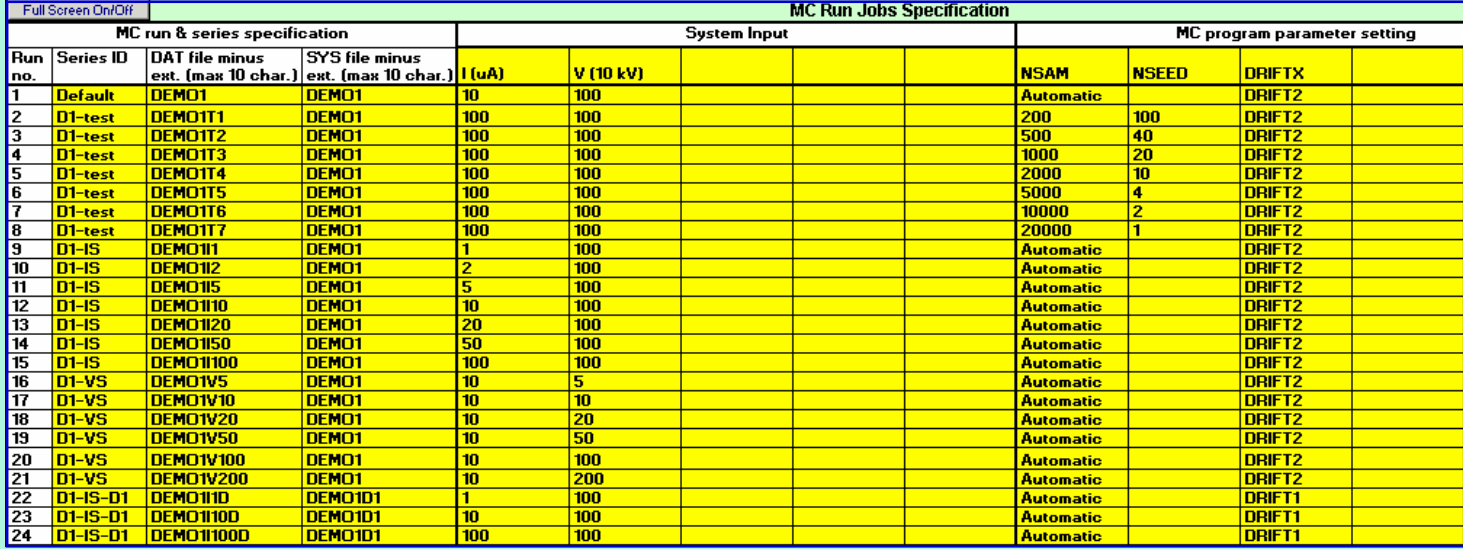

**MC-out:** The data read from the various MC input and output files can be imported by INTERAC and is stored in the worksheets *MC\_in* (*'.DAT'* and *'.SYS'* files containing the system and MC parameters input data), *MC\_out* (*'.OUT'* file containing the general output data), *MC\_edi* (*'.EDI'* file containing the energy distributions at the target), *MC\_sdi* (*'.SDI'* file containing the spatial distributions in the selected reference planes), *MC\_pos* (*'.POS'* file containing the lateral particle positions in the selected reference planes) and *MC\_cor* (*'.COR'* file containing the complete phase-space co-ordinates of all particles near the target). The figure below shows a selection of the data stored in the *MC\_out* worksheet. This worksheet provides the main results from an individual MC run and compares it to the corresponding results obtained from the selected analytical method.

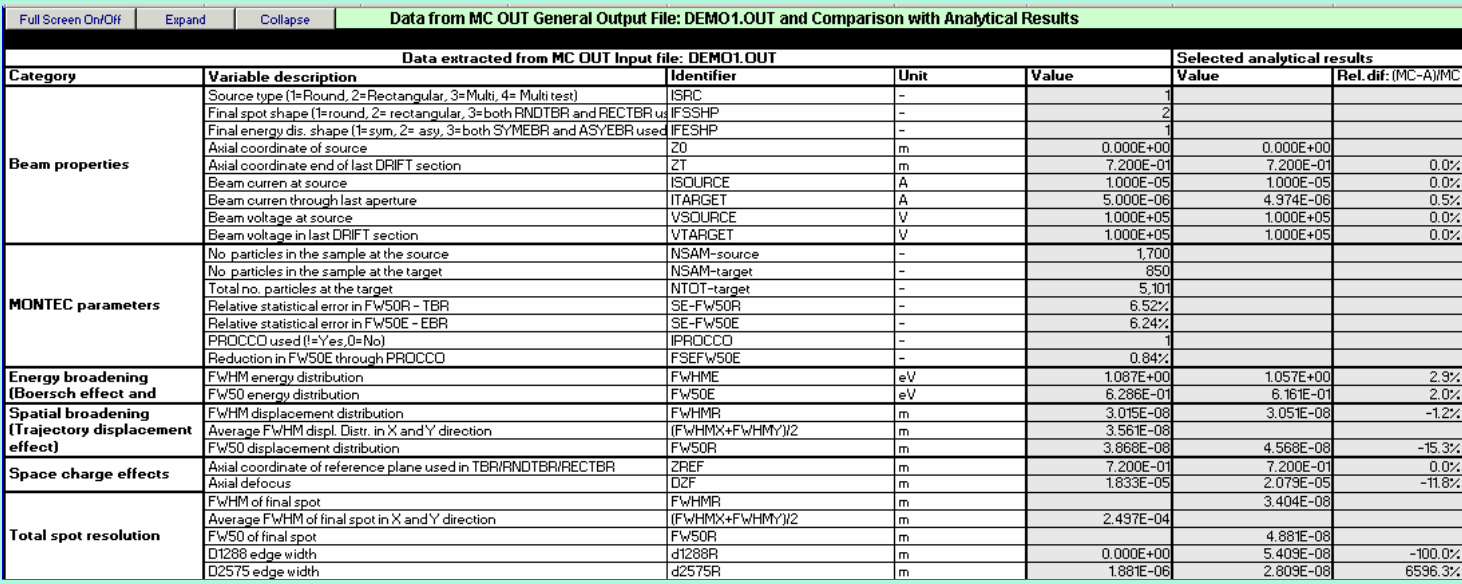

**MC\_edi, MC\_sdi and PlotDis:** The energy and spatial distributions evaluated by Monte Carlo simulation can be imported by INTERAC and are stored in the worksheets *MC\_edi* and *MC\_sdi*. These results are plotted in the worksheet *PlotDis.* The figures below show a part of the data listed in the *MC\_edi* worksheet and the graphical representation of the distributions from the worksheet *PlotDis* respectively.

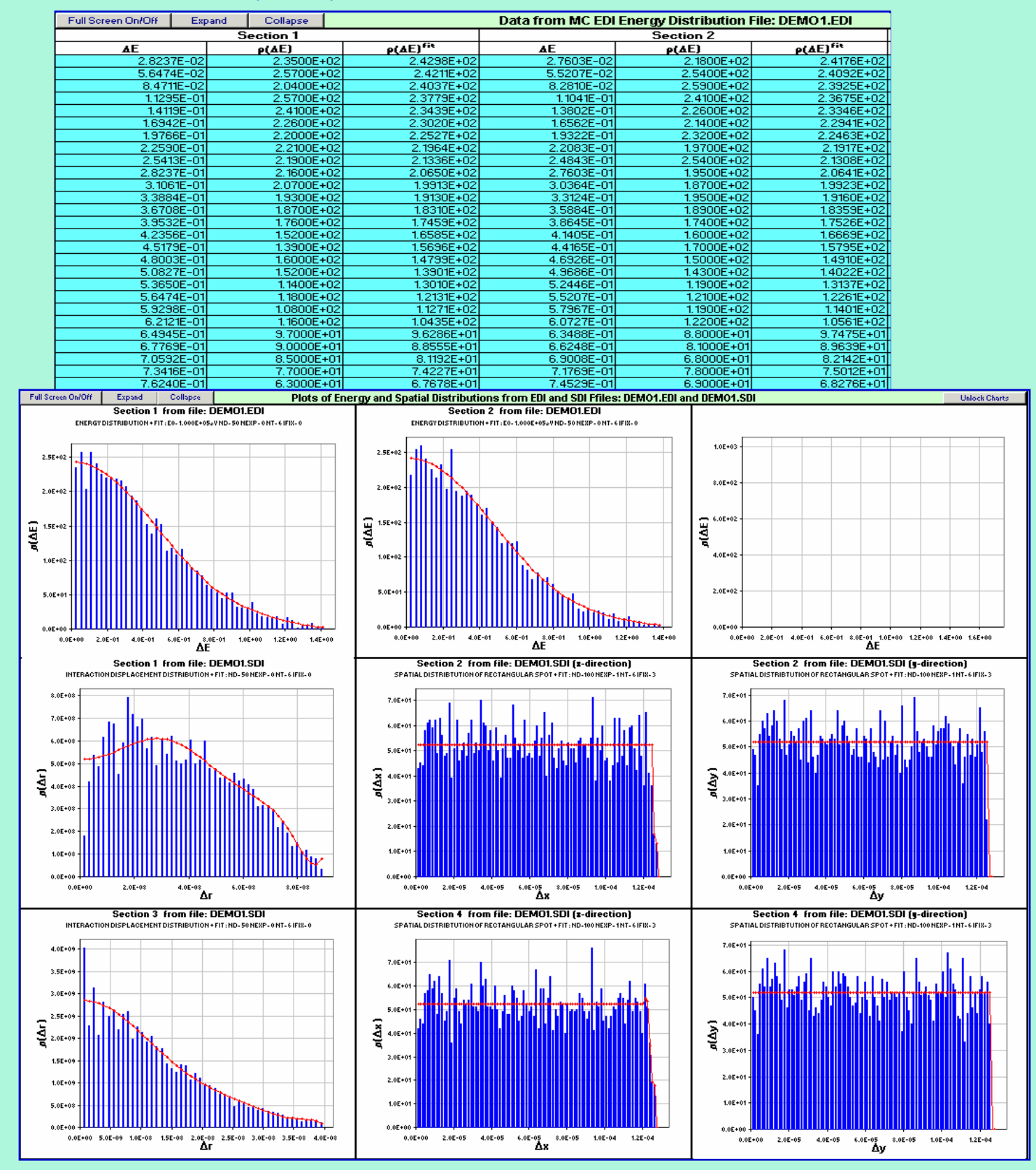

MonTec Product Brochure – v1.2 - 10 - 28-1-2004

**MC\_pos and PlotPos:** The data from the MC *'.POS'* output file containing the lateral particle positions in selected reference planes near the target can be imported by INTERAC and is stored in the worksheet *MC\_pos*. This data is plotted in the worksheet *PlotPos.* The figures below show a part of the data listed in the *MC\_pos* worksheet and the corresponding plots in the worksheet *PlotPos* respectively. The blue dots refer to the unperturbed particle positions (without Coulomb interactions) and the red dots to the perturbed particle positions (with Coulomb interactions). The figure on the right hand side shows the displacements from the unperturbed positions and the figure on the left hand side and in the middle represent the actual spot without and with Coulomb interactions respectively.

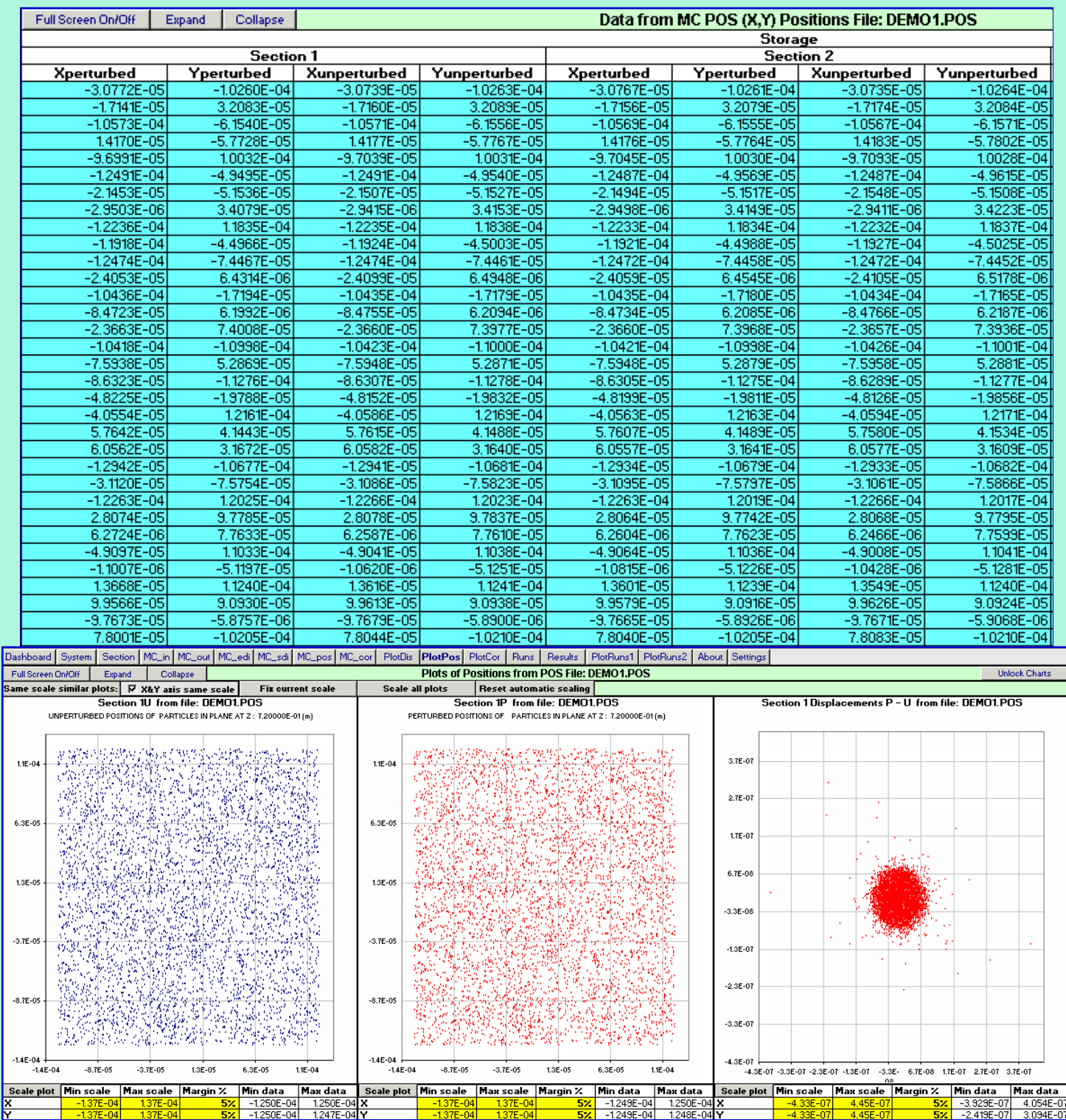

MonTec Product Brochure – v1.2 - 11 - 28-1-2004

**MC\_cor and PlotCor:** The data from the MC *'.COR'* output file containing the complete phasespace co-ordinates of all particles near the target can be imported by INTERAC and is stored in the worksheet *MC\_cor*. This data is plotted in the worksheet *PlotCor.* The figures below show some of the graphs from the worksheet *PlotCor*. The blue dots and lines refer to the unperturbed particle co-ordinates (without Coulomb interactions) and the red dots an lines to the perturbed particle co-ordinates (with Coulomb interactions). The figures in the third column represent the displacements from the unperturbed co-ordinates, whereas the figures in the first and second column pertain to the actual co-ordinates without and with Coulomb interactions respectively.

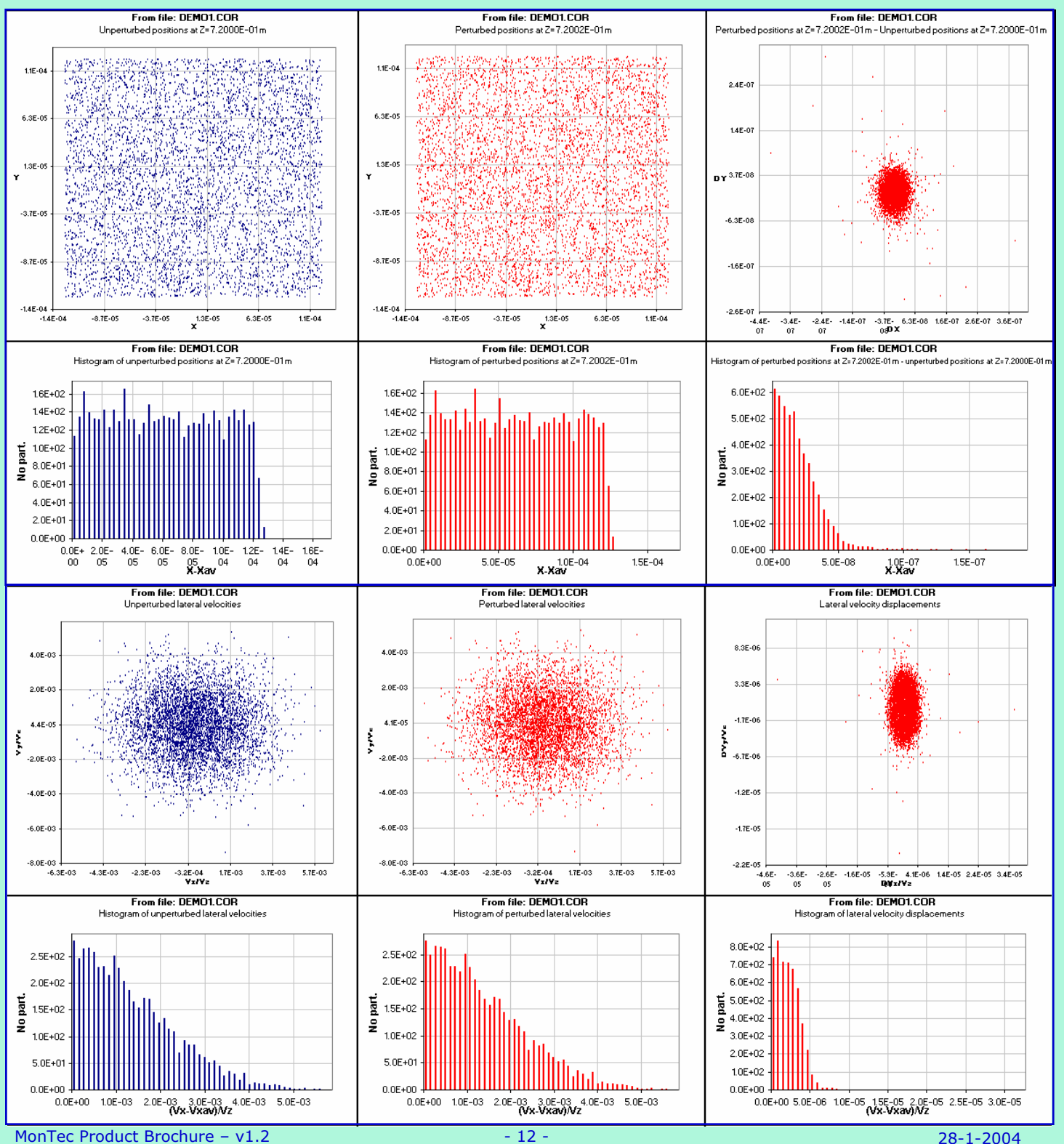

**Results:** The results of the various MC and analytical calculations are stored in the worksheet *Results* using the run-number as the primary key. Some of the data stored in the *Results* worksheet is displayed in the figure below. This data can be selected to generate the graphs in the *PlotRuns1* and *PlotRuns2,* which are shown on the next page.

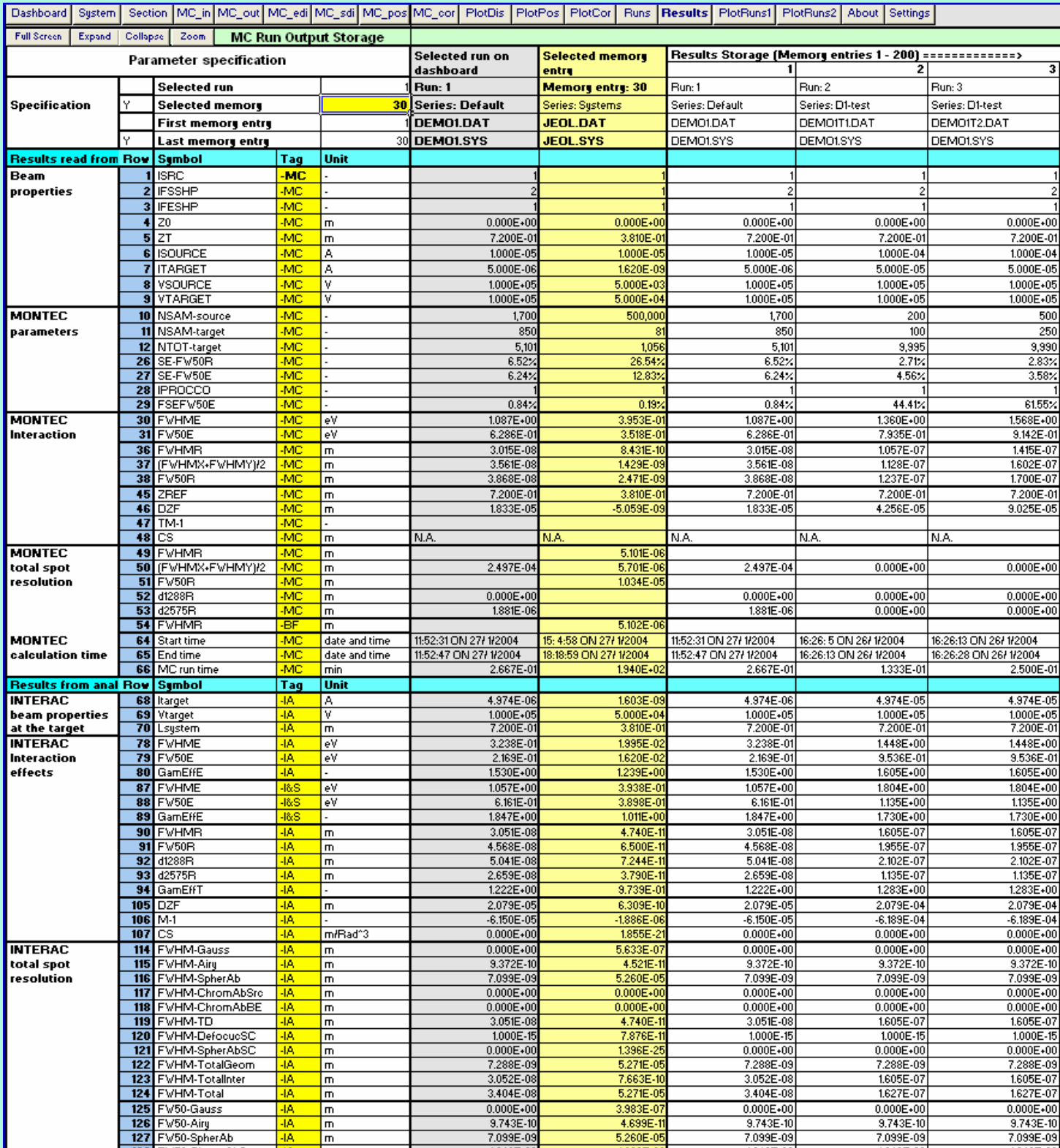

**PlotRuns1 and PlotRuns2:** The results of the various MC and analytical calculations are stored in the worksheet *Results* using the run-number as the primary key. The worksheets *PlotRuns1* and *PlotRuns2* provide the capability to compare selected results from different runs, as shown in the figures below.

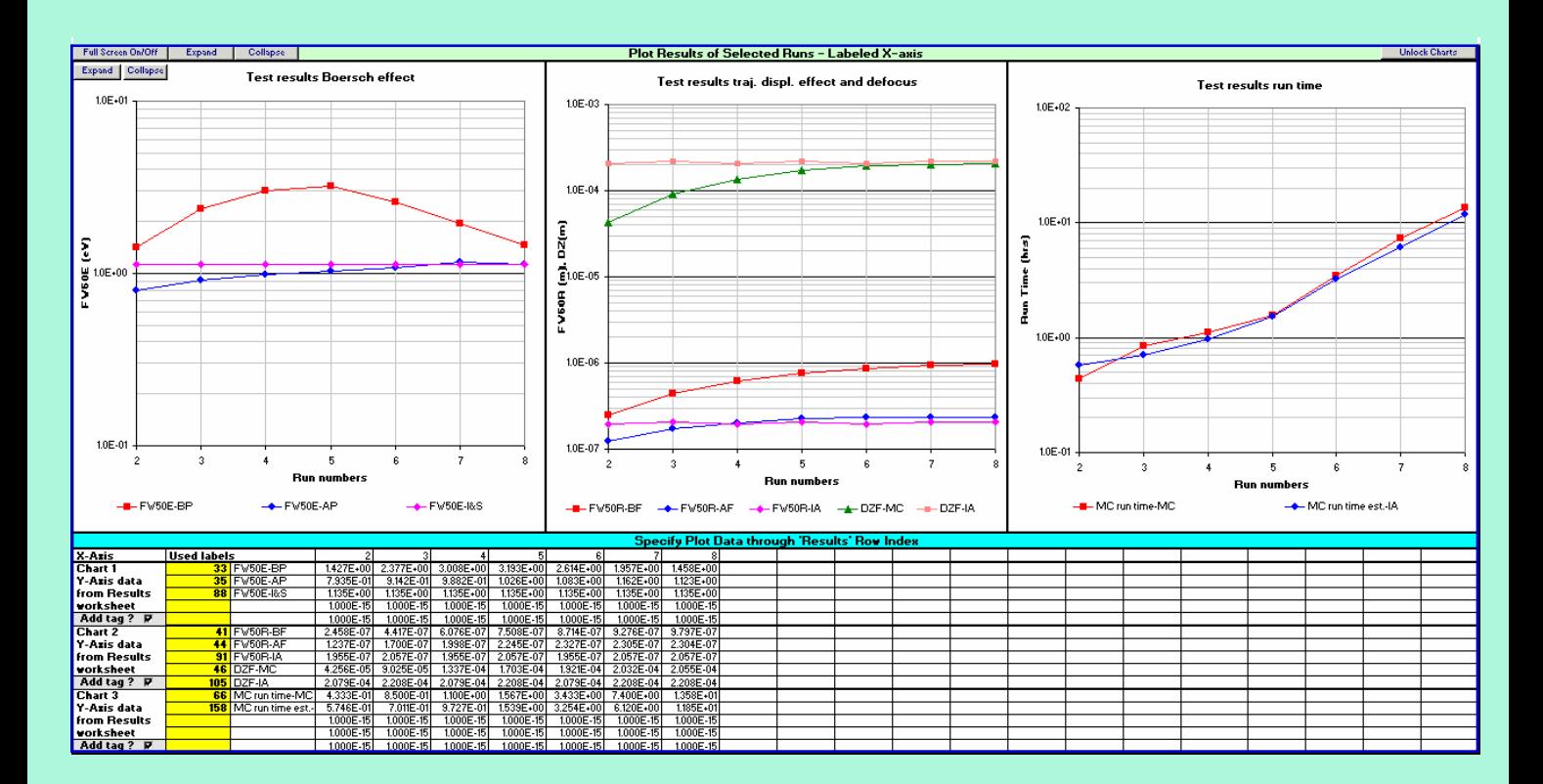

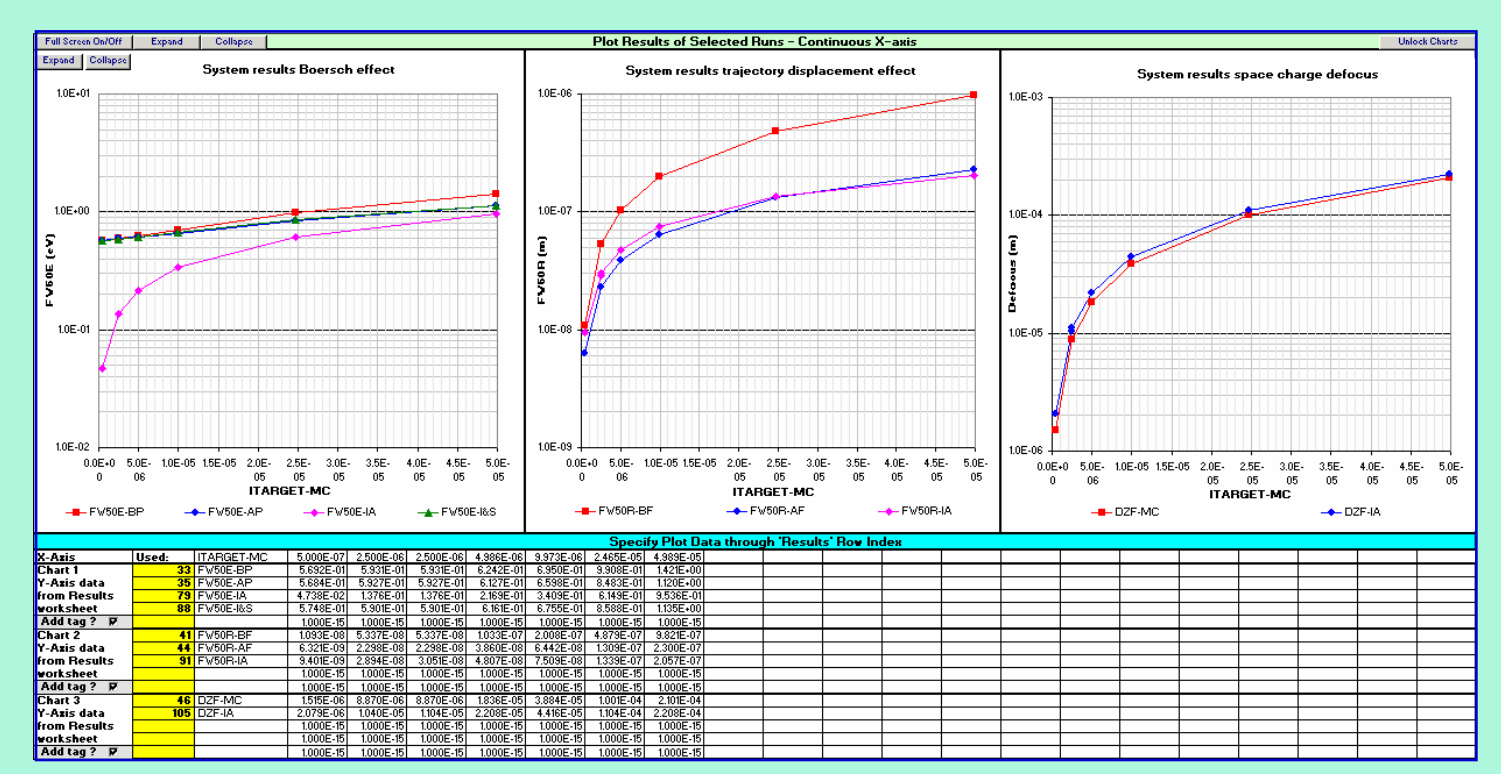

## **Prices**

The MonTec Particle Optics Simulation Tools package is brought to the market by Caneval BV. The complete package includes the INTERAC and MC run time program versions. For users who want to run the MC program as a stand-alone application, the MC run time version can be ordered separately. The FORTRAN source code of the MC program is not included in the standard licenses, but can be ordered at an additional charge.

MonTec Educational Licenses are available at a reduced price and can be ordered by any educational establishments on the understanding that it will not be used for commercial purposes. Caneval BV is entitled to refuse a license upon request or refuse an extension of the license when improper use of the license is suspected.

The table below gives the prices for the different licenses.

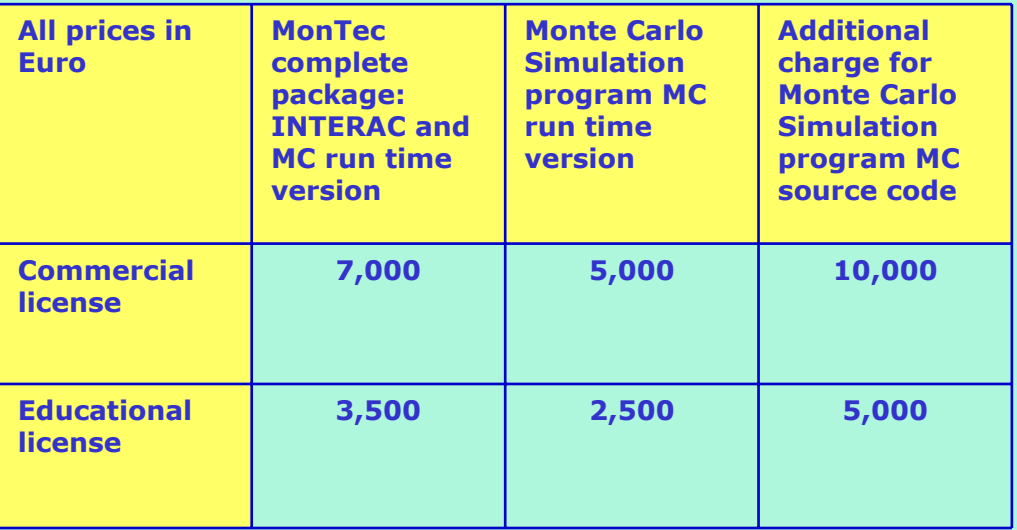

All prices are for single use local licenses and do not include shipping and taxes. Prices are subject to change without notice.

See the MonTec License Agreement for additional terms and conditions

# **Further information**

For further information on the software provided by MonTec or for ordering the software, please send an email to montec@caneval.com